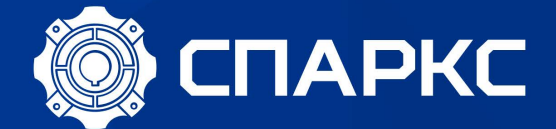

# БЫСТРЫЙ ПУСК В РАБОТУ **EDS800**

# **Быстрый запуск в работу ПЧ серии EDS800**

# **ВНИМАНИЕ!!!**

**Перед началом работы внимательно ознакомьтесь с выделенными вставками с графической пометкой «важно» в разделах 1 и 3 основной инструкции производителя.** 

**При построении более сложных систем, чем описанные примеры в данной инструкции, внимательно изучите полную инструкцию пользователя производителя.** 

### **СОДЕРЖАНИЕ**

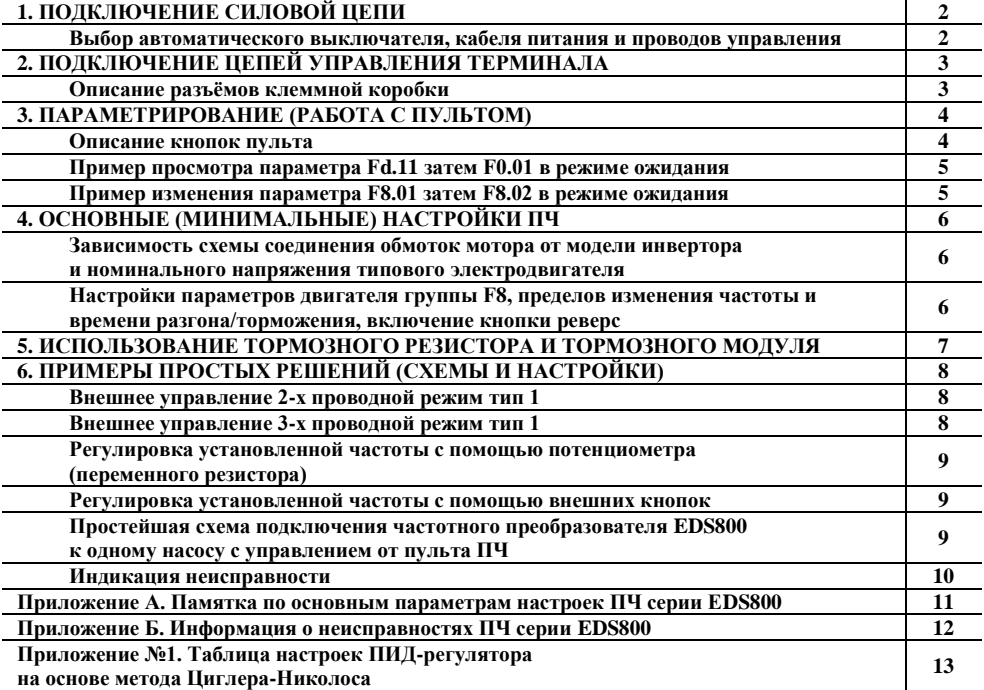

#### **1. ПОДКЛЮЧЕНИЕ СИЛОВОЙ ЦЕПИ**

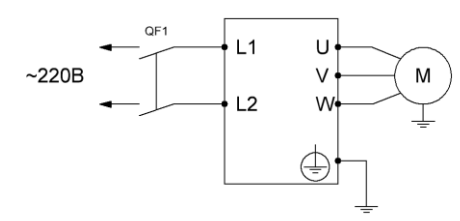

Простая силовая схема подключения к однофазной питающей сети ~220В для моделей EDS800-2Sxxxx

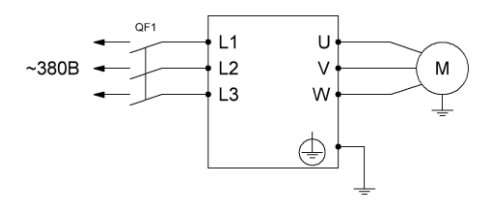

Простая силовая схема подключения к трехфазной питающей сети ~380В для моделей EDS800-4Txxxx

#### **ВНИМАНИЕ!!!**

#### **Запрещается отключать питающее напряжение при разгоне, торможении и работающем двигателе. Питающее напряжение может быть отключено только когда мотор остановлен и инвертор находится в режиме ожидания.**

#### **Выбор автоматического выключателя, кабеля питания и проводов управления**

Для проводов питания нужно использовать медный кабель в ПВХ изоляции, если длинна кабеля до мотора превышает 50м в цепь дополнительно устанавливается моторный дроссель. Для сигнальных проводов должен использоваться многожильный экранированный кабель, коммутируемые концы кабеля необходимо залудить, экран должен быть одним концом подключен к клемме заземления частотного преобразователя, который в свою очередь должен быть надежно заземлен, второй конец экрана провода управления не заземляется.

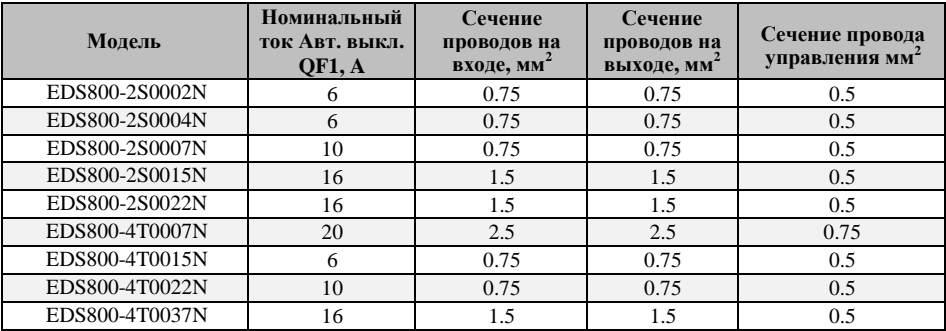

### **2. ПОДКЛЮЧЕНИЕ ЦЕПЕЙ УПРАВЛЕНИЯ ТЕРМИНАЛА**

#### **ВНИМАНИЕ!!!**

**При коммутации сигнальных проводов к входным клеммам преобразователя частоты необходимо: открутить винт клеммы против часовой стрелки до образования достаточного зазора между прижимными контактными пластинами; затем вставить кабель в образовавшийся зазор и закрутить винт по часовой стрелке.**

**Переключение JP1-JP2 и коммутацию проводов производить только при отключенном преобразователе частоты.**

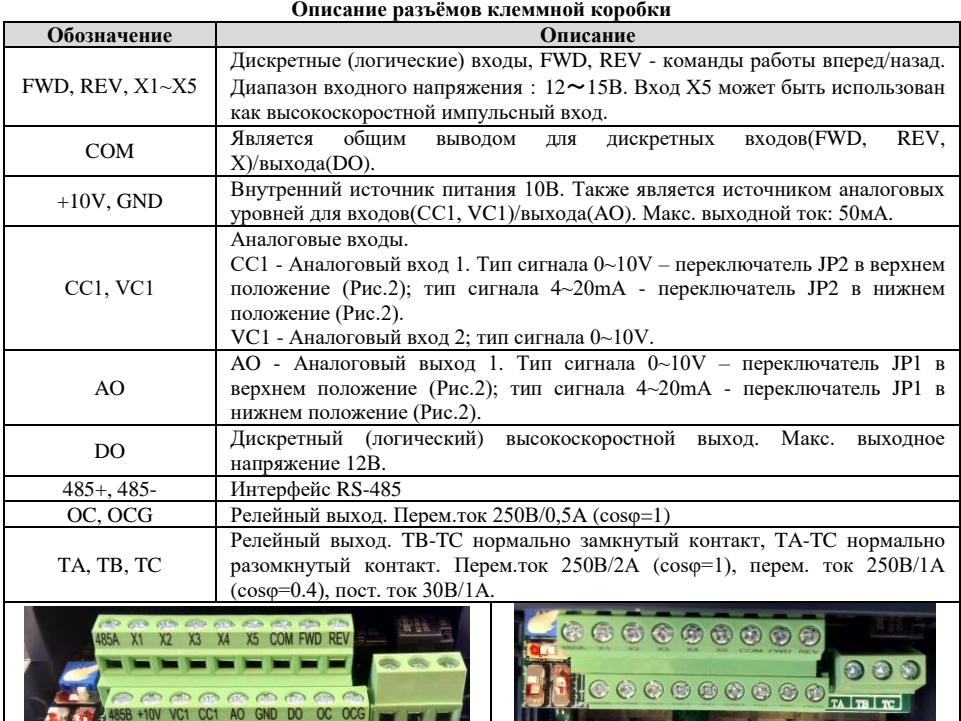

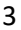

**Рис.1 Рис.2**

 $\frac{371781}{x}$ 

### **3. ПАРАМЕТРИРОВАНИЕ (РАБОТА С ПУЛЬТОМ)**

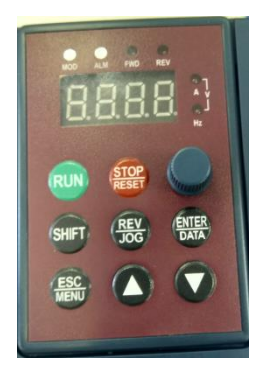

#### **Описание кнопок пульта**

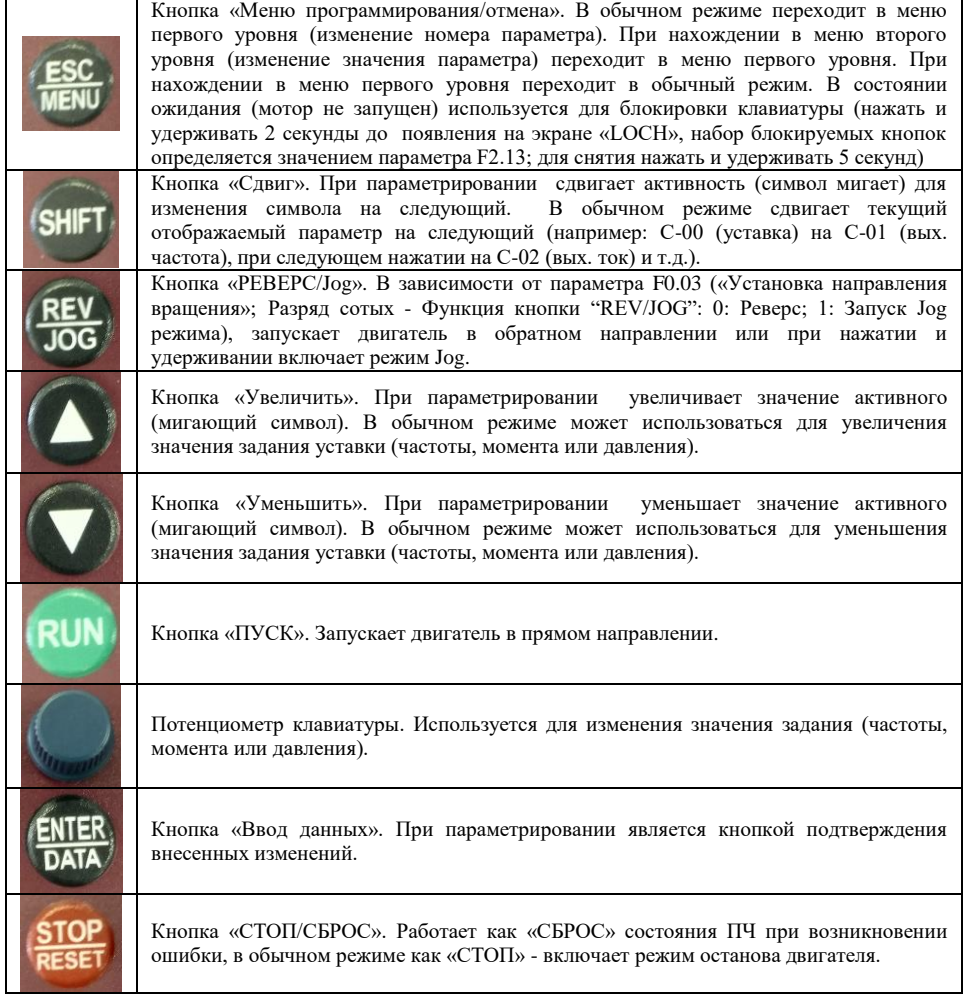

#### **Пример просмотра параметра Fd.11 затем F0.01 в режиме ожидания (двигатель остановлен, значение индикатора мигает)**

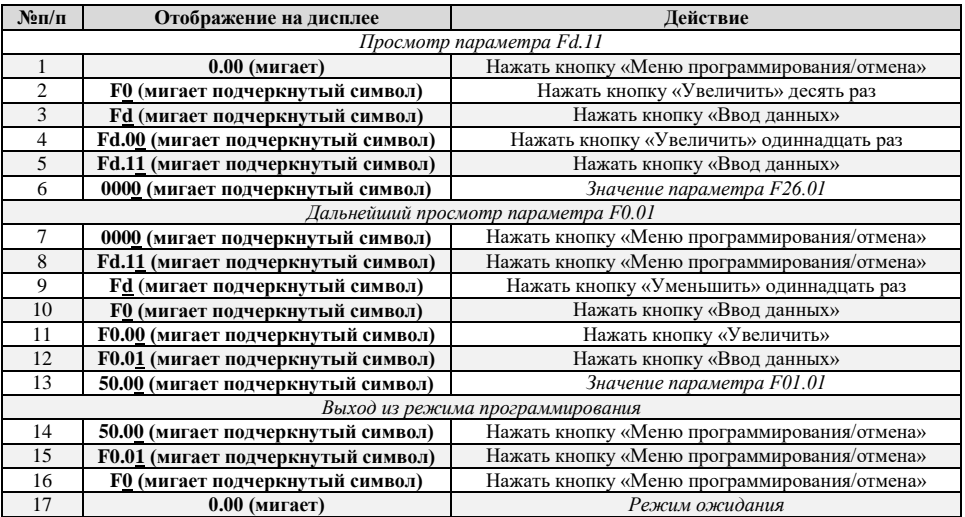

#### **Пример изменения параметра F8.01 затем F8.02 в режиме ожидания (двигатель остановлен, значение индикатора мигает)**

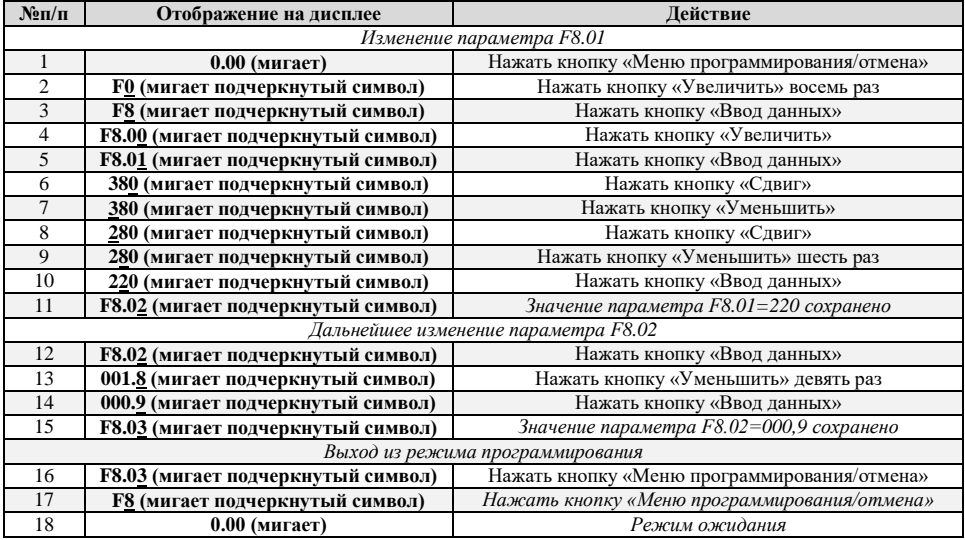

#### **4. ОСНОВНЫЕ (МИНИМАЛЬНЫЕ) НАСТРОЙКИ ПЧ**

**Зависимость схемы соединения обмоток мотора от модели инвертора и номинального напряжения типового электродвигателя.**

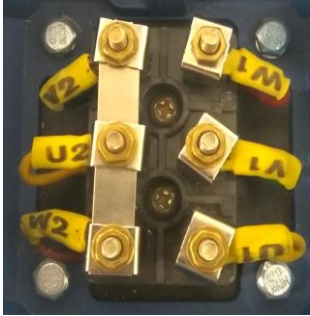

**Рис.3.** Соединение обмоток мотора по схеме «звезда»

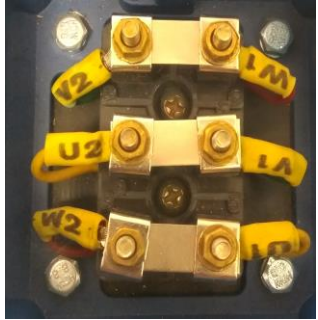

**Рис.4.** Соединение обмоток мотора по схеме «треугольник»

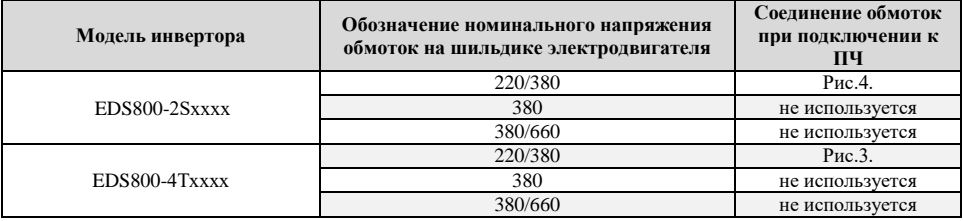

#### **ВНИМАНИЕ!!!**

**При первом включении перед началом параметрирования рекомендуется сбросить настройки в заводское состояние. Для этого установите параметр F2.13=010 (если при входе в параметр отображается 4 цифры, установите 0010).**

**При подключении нескольких двигателей с параллельной работой к одному преобразователю частоты настройки параметров двигателя группы F8 не производятся (т.е. преобразователь будет работать на номинальной мощности). Следует учитывать, что при таком подключении преобразователь частоты не обеспечивает защиту двигателей. Так же запрещается переводить инвертор в векторный режим работы.**

**Настройки параметров двигателя группы F8, пределов изменения частоты и времени разгона/торможения, включение кнопки реверс.**

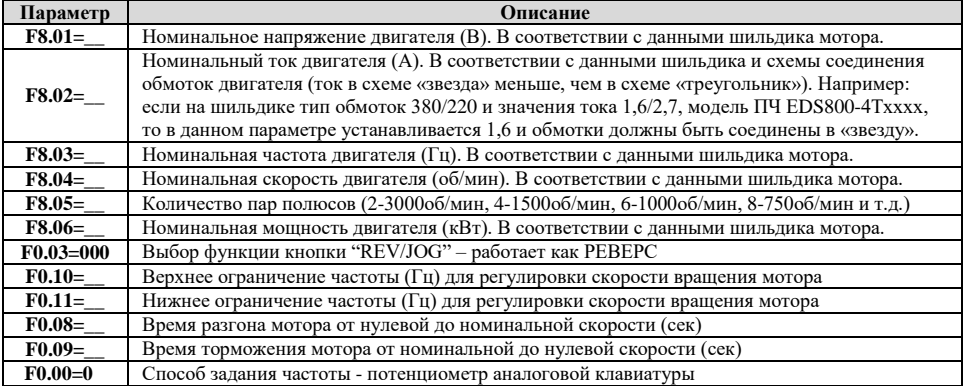

#### 5. ИСПОЛЬЗОВАНИЕ ТОРМОЗНОГО РЕЗИСТОРА

При торможении скорость торможения двигателя может быть ниже скорости снижения частоты с выхода частотного преобразователя из-за высокой инерции нагрузки. При этом процессе будет генерироваться лополнительная энергия в лвигателе и приволить к росту напряжения на шине постоянного тока. Если не использовать функцию ограничения напряжения на шине постоянного тока, то привод отключится из-за ошибки перенапряжения на шине постоянного тока.

Тормозной резистор применяется для быстрого понижения скорости или торможения двигателя. особенно, если двигатель работает с большим инерционным моментом. При торможении асинхронный двигатель работает в режиме генератора, его отдаваемая электрическая энергия способна вызвать перенапряжение в сети постоянного тока, для гашения этого эффекта применяют тормозные резисторы. Так же использование тормозных резисторов позволяет при понижении энергопотребления уменьшить нагрев электродвигателя. Наиболее часто преобразователи частоты работают в грузоподъемных машинах и оборудовании.

За порядок подключения и отключения тормозного резистора отвечает тормозной модуль. В серии частотных преобразователей EDS800 тормозной модуль встроен.

Подбор тормозных резисторов для ПЧ со встроенным тормозным модулем осуществляется в соответствии с нижепривеленной таблицей.

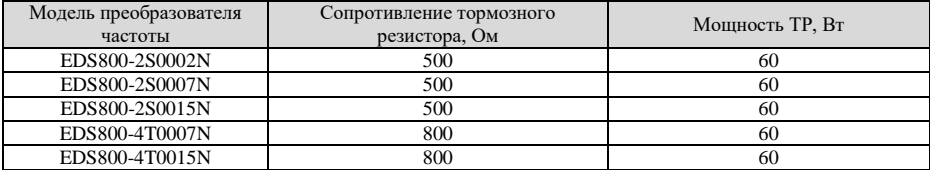

#### ЗАПРЕШАЕТСЯ:

Устанавливать тормозные резисторы сопротивлением меньше указанного в таблице для соответствующего номинала частотного преобразователя, это может привести к повреждению силовой схемы устройства.

#### **6. ПРИМЕРЫ ПРОСТЫХ РЕШЕНИЙ (СХЕМЫ И НАСТРОЙКИ)**

#### **Внешнее управление 2-х проводной режим тип 1**

В данном варианте схемы: S1 – является кнопкой запуска двигателя с направлением вращения вперед, S2 – является кнопкой запуска двигателя с направлением вращения назад.

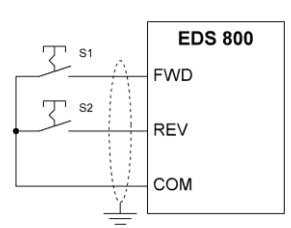

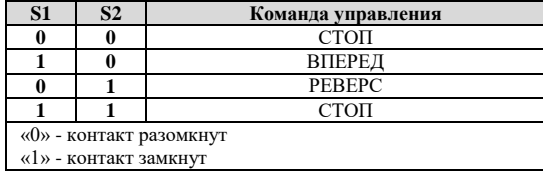

#### **ВНИМАНИЕ!!!**

#### **В данной схеме должны использоваться кнопки с фиксацией или переключатели. Перед началом настройки убедитесь, что состояние контактов кнопок (замкнут/разомкнут) соответствуют комбинации команды управления СТОП.**

#### *Настройка параметров:*

F5.08=0 – Выбор режима задания пусковых команд и команд вперёд/реверс - 2-х проводной режим тип 1; F0.02=2 – Способ задания команды пуска - с клемм управления (команда СТОП с клавиатуры действует).

#### **Внешнее управление 3-х проводной режим тип 1**

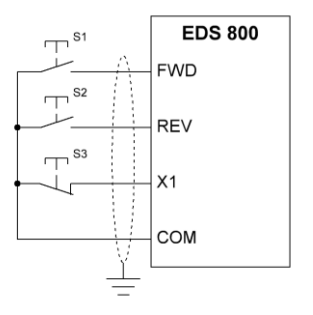

Одноимпульсное управление (триггерное управление). S1 – кнопка запуска двигателя с направлением вращения вперед;

S2 – кнопка запуска двигателя с направлением вращения назад;

S3 – кнопка СТОП.

#### **ВНИМАНИЕ!**

**В данной схеме должны использоваться кнопки без фиксации: S1, S2 - с нормально разомкнутыми контактами, S3 - с нормально замкнутым контактом.**

**При отсутствие кнопки S3 и попытке запуска электропривода кнопкой S1 или S2 - пуск не будет осуществлен. Наличие скоммутированной кнопки S3 обязательно.**

*Настройка параметров:*

F5.00=19 – Выбор функции дискретного входа Х1 - 3-х проводной режим;

F5.08=2 – Выбор режима задания пусковых команд и команд вперёд/реверс - 3-х проводной режим тип 1;

F0.02=2 – Способ задания команды пуска - с клемм управления (команда СТОП с клавиатуры действует).

#### **Регулировка установленной частоты с помощью потенциометра (переменного резистора)**

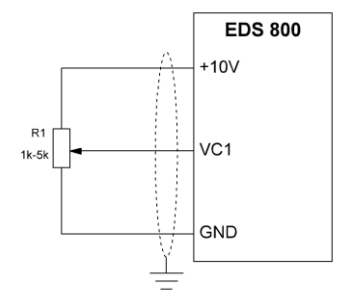

Используемый потенциометр (переменный резистор): сопротивлением от 1 кОм до 5 кОм, мощностью не менее 0,2 Вт.

Тип сигнала VC1: 0~10V

#### **ВНИМАНИЕ!**

**Коммутацию потенциометра производить только при отключенном преобразователе частоты от питающей сети.**

*Настройка параметров:*

 $F0.00=4 - B$ ыбор канала залания основной частоты - Аналоговый вход VC1;

#### **Регулировка установленной частоты с помощью внешних кнопок**

В преобразователях частоты серии EDS800 регулировка частоты может производиться с помощью внешних кнопок настроенных как «Увеличение частоты (UP)» и «Уменьшение частоты (DOWN)».

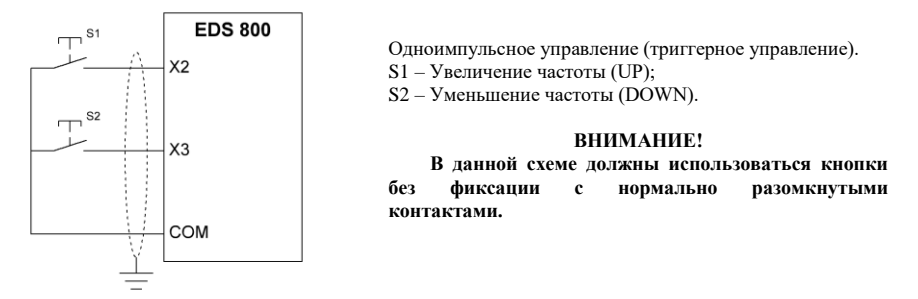

#### **Примечание:**

Настройка кнопок регулировки частоты может быть произведена на любой дискретный вход Х1~Х5 (соответственно параметры F5.00~ F5.04), в данном примере будут использованы X2 и X3.

*Настройка параметров:*

F5.01=16 – Выбор функции дискретного входа Х2 - Увеличение частоты (UP); F5.02=17 – Выбор функции дискретного входа Х3 - Уменьшение частоты (DOWN); F0.00=2 – Выбор канала задания основной частоты - с клемм UР/DOWN (частота сохраняется после выключения питания).

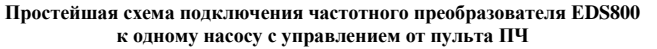

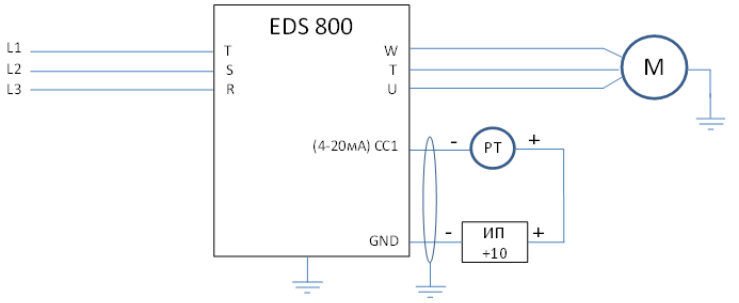

#### Примечание:

При не значительном удалении ПЧ и датчика давления возможно использование внутреннего источника питания:

10В - датчик подключается к клеммам +10V и AI1. При этом следует учитывать, что максимальный ток источника питания 50 мА.

#### Настройка:

- На выключенном ПЧ установить переключатель JP2 в положение «А» (нижнее положение),  $\mathbf{1}$ . затем включить ПЧ и начать настройку параметров:
- $\overline{2}$ . F2.13=010 - Все параметры возвращаются к заводским;
- $\mathcal{L}$ F0.08, F0.09 - Время разгона, Время торможения - настраивается при необходимости, зависит от мошности лвигателя:
- $\overline{4}$  $F0.10=50$  – Верхнее ограничение частоты 50Гц;
- $5.$ F0.11=00 - Нижнее ограничение частоты 0Гц;
- 6 F1.05=1 - Режим остановки - Остановка на выбеге:
- $7.$ F3.00=2 - Работа замкнутого контура - Режим поддержания постоянного давления;
- $\mathbf{R}$  $F3.01=0$  - Канал залания для ПИД-регулятора - цифровая установка:
- 9. F3.02=1 - Канал обратной связи - Аналоговый вход CC1;
- 10. F3.03= Задание значения постоянного давления в Мра;

11. F3.05=20 - величина обратной связи соответствующая минимальной заданной величине в %; Значения приведенных ниже параметров корректируются при настройке в соответствии с условиями использования насосной системы.

- $12.$ F3.08, F3.09, F3.10 - Пропорциональный коэффициент Кр, Интегральный коэффициент Кі, Дифференциальный коэффициент Кd. Если работа со значениями по умолчанию не ∨ловлетворяет условиям применения, то воспользуйтесь таблицей Приложения №1 лля поиска оптимальных настроек ПИД-регулятора. При этом уменьшение значения Кі относительно табличного приведет к уменьшению перерегулирования и более плавному выходу системы на значение уставки.
- 13. ҒЗ.16=5 Минимальная частота для запуска режима сна;
- 14. F3.17=0,2 Задание значения давления для выхода из режима сна в Мра;
- 15. F3.18=5 Временная задержка перед включением режима сна в секундах;
- 16. F3.19=0,5 Временная задержка перед выходом из режима сна в секундах;
- 17. F3.21 = Максимальное значение лавления с обратной связи в Мра (максимальное значение диапазона датчика давления);
- F3.26=1 Отображение параметра контроля водоснабжения C-11 Заданное давление воды 18. (0.001Мра), С-12 Давление воды с датчика (0.001Мра);
- 19. F3.28=12 Отображаемый параметр после включения, пуска, остановки Давление воды с датчика (0.001Мра);
- 20. F8.01-F8.06 - Параметры настроек двигателя: Номинальное напряжение двигателя, Номинальный ток двигателя, Номинальная частота двигателя, Номинальная скорость двигателя, Количество пар полюсов (2=3000об/мин, 4=1500об/мин, 6=1000об/мин, 8=750об/мин), Номинальная мощность двигателя.

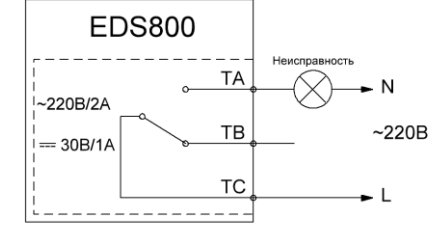

#### Индикация неисправности

При работе от внешнего терминала часто возникает потребность в удаленной индикации состояния ПЧ «Неисправность».

Для настройки релейного выхода введите в параметр F3.30 значение 15.

При этом релейный выход по умолчанию настроен на срабатывание при переходе ПЧ в состояние неисправности, т.е. если ранее изменение параметра не производилось, требуется только подключить лампу как показано на схеме.

# **Приложение А. Памятка по основным параметрам настроек ПЧ серии EDS800**

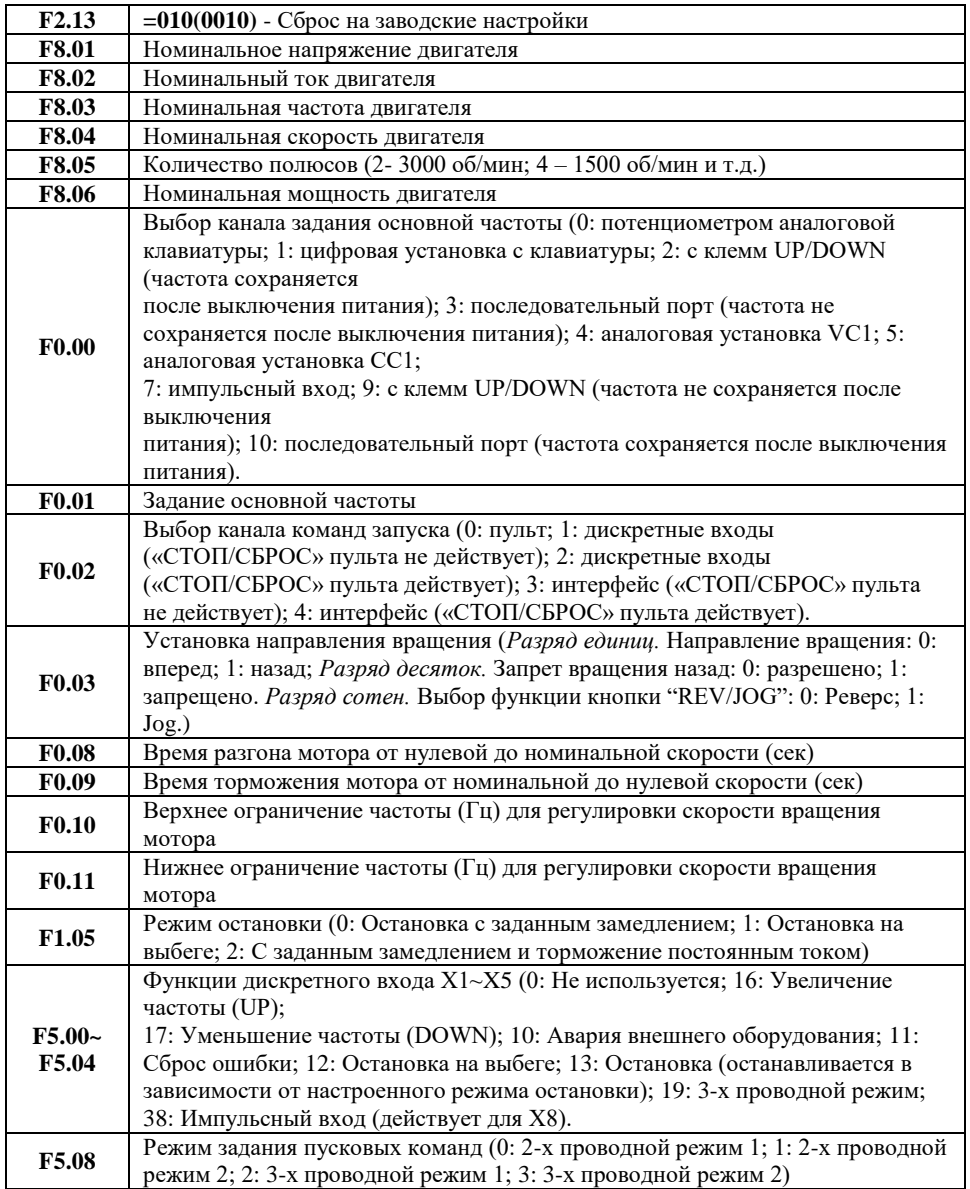

# **Приложение Б. Информация о неисправностях ПЧ серии EDS800**

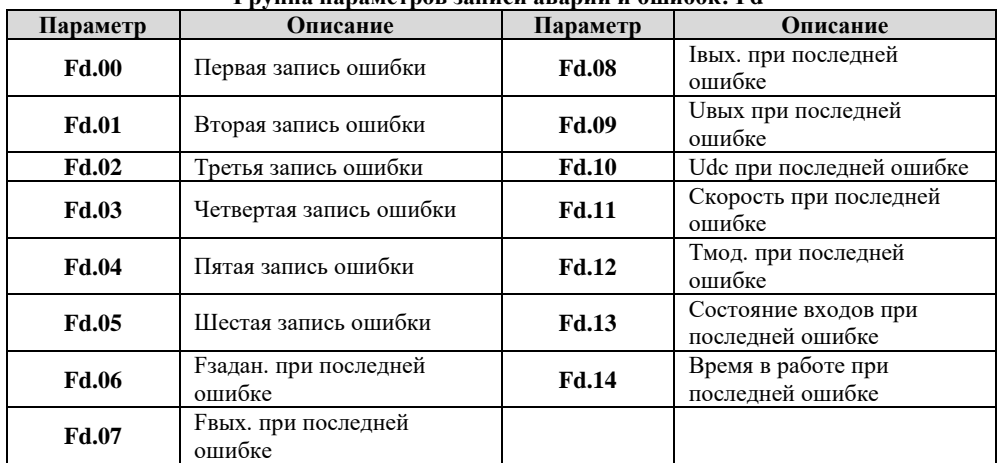

### **Группа параметров записи аварий и ошибок: Fd**

#### **Основные виды операционных неисправностей**

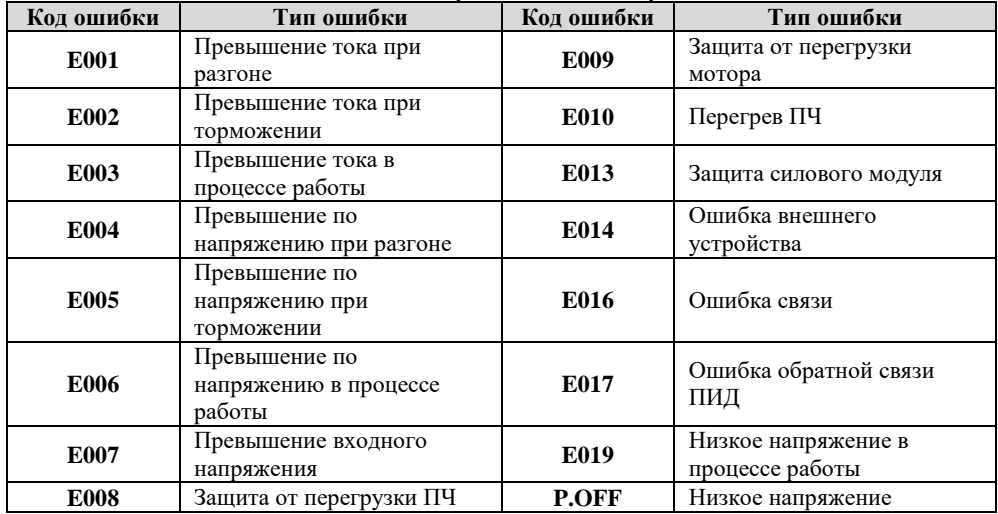

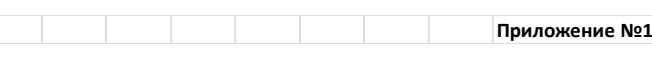

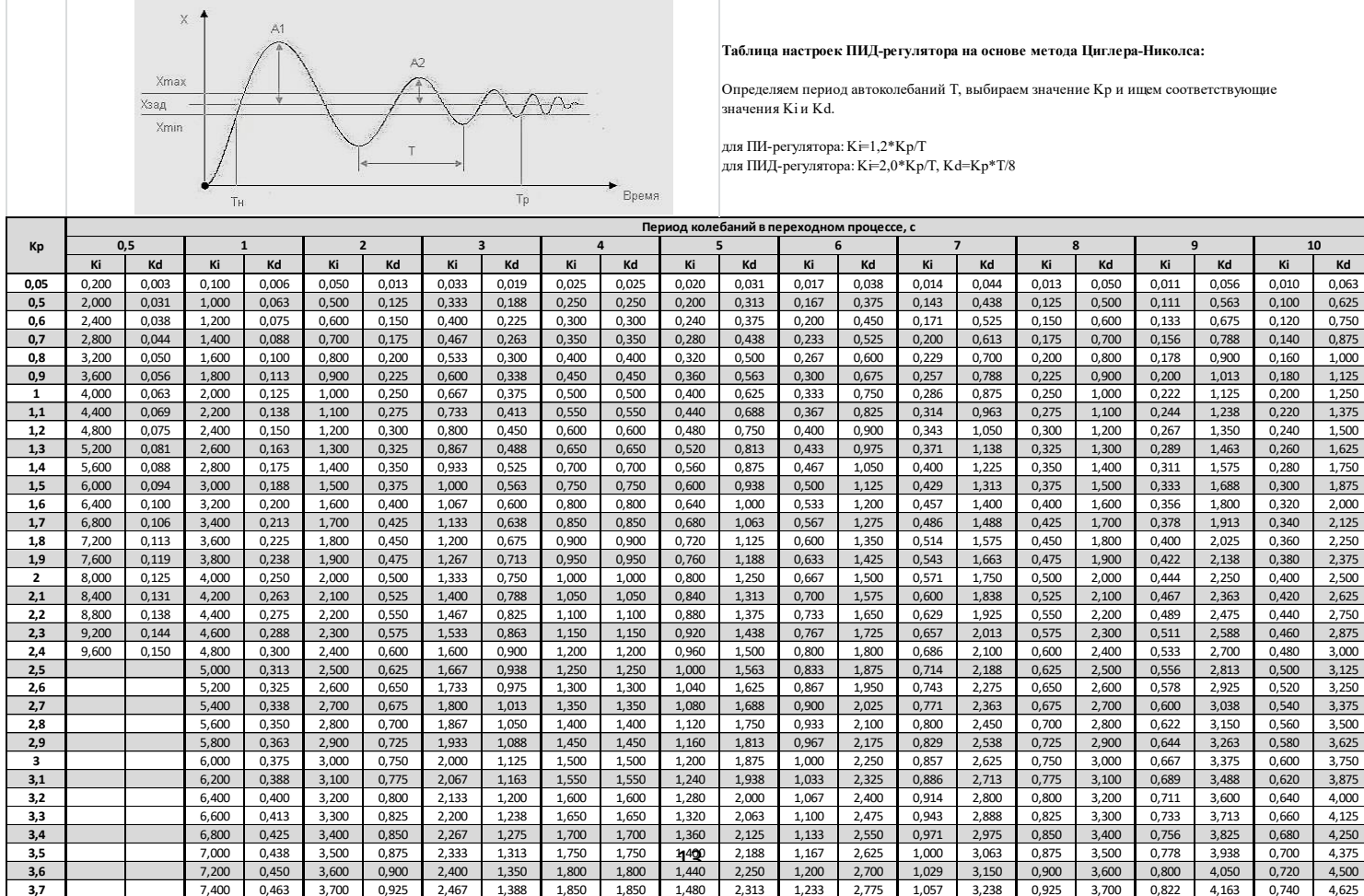

**3,8** 7,600 0,475 3,800 0,950 2,533 1,425 1,900 1,900 1,520 2,375 1,267 2,850 1,086 3,325 0,950 3,800 0,844 4,275 0,760 4,750